# HylaFAX

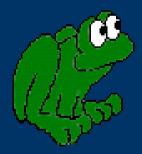

*Hyla* - Any of a genus of frogs, especially the tree frog.

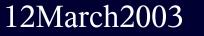

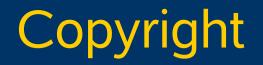

#### © 2003 Adam Tauno Williams (awilliam@whitemice.org)

Permission is granted to copy, distribute and/or modify this document under the terms of the GNU Free Documentation License, Version 1.1 or any later version published by the Free Software Foundation with no Invariant Sections, no Front-Cover Texts, and no Back-Cover Texts. You may obtain a copy of the GNU Free Documentation License from the Free Software Foundation by visiting their Web site or by writing to: Free Software Foundation, Inc., 59 Temple Place - Suite 330, Boston, MA 02111-1307, USA.

If you find this document useful or further it's distribution we would appreciate you letting us know.

# Whitemice Consulting

The master copy of this document is hosted by the **Whitemice Consulting** at the following URL:

http://www.whitemiceconsulting.com/node/154

This document is updated periodically with additional information. If you have a topic you think this presentation should include please contact the maintainer: awilliam@whitemice.org

Whitemice Consulting's home page can be found at:

http://www.whitemiceconsulting.com

See the *Presentations* section for great presentations on a wide range of Open Source related topics.

# What is HylaFAX

HylaFAX is the premiere open source (GPL'd) fax management systems.

HylaFAX was originally developed by Sam Leffler a developer at SGI. HylaFAX (originally FlexFAX) is not and was never an SGI product, however, the name HylaFAX is trademaked by SGI.

#### From the HylaFAX FAQ: >Can I run HylaFax on my NT 4.0 Server? NO. (NT is not the answer, it's the question and the answer is NO :-))

<u>Platforms supported:</u> AIX v3.x, v4.x, v5.x BSD/386 & FreeBSD •HP-UX 9.x, 10.x ♦IRIX, ◆ISC4.0, ◆Linux 2.2.x & 2,4.x •OSF/1 V1.3 & V3.0, ♦SCO  $\Rightarrow$  3.2v4 with TCP/IP SCO ODT 3 SCO 5.0 Solaris 2.x & SunOS 4.1.x, SVR4.x Intel x86 and MIPS UnixWare, Onsite, SINIX, ... Ultrix 4.4.

#### Features

Facsimile transmission

Automatic document type conversion

- Scheduled transmission
- Facsimile to electronic mail gateway
- Automatic cover page generation
- Sent documents can be any size

Facsimile recieving

- Scripted document management
- Polling for remote documents

•Send pager messages

Rule based call control

Block calls to 911, etc...Extensive logging

Client applications communicate with the server via a simple FTP like protocol, and you can actually control the server using any telnet client (not that would actually ever want to do that). The HylaFAX server listens on TCP port 4559.

#### Prerequisites

• Ghostscript, the most recent version possible.

- Ghostscript is used to convert documents (usually postscript) to the TIFF G3 format used by fax machines as well as converting recieved faxes to postscript or possibly PDF format.
- To build you should use gcc 2.6.3 or greater with libg++ 2.6.2 or greater.
  RedHat 8.0 ships with gcc 3.2.7 and libg++ 2.7.2.8
- Working serial connectivity between the host and the modem.

Make sure your modem is available before attempting to configure HylaFAX. Use a program like minicom to verify communications with the modem and the presence of dial tone. Modems

## Modem Classes

Modems with fax capability support a specific "class" or version of the standard fax command set and operational standard.

#### Class 1

Class 1 modems may only support software flowcontrol when in fax

These tend to be very compatible but require very to de latency as the protocol is timing sensitive. Latency, such as caused high system load or a busy IDE device will cause communication failures.

#### Class 2

- These are the most common type of fax modem available, but "2" represents a standard implemented before final adoption so compatibility varies. Class 2 modems also vary greatly in quality.
   Class 2.0
  - This indicates the latest ratified standard, they are less common than "2" modem but usually offer fewer compatibility problems.

## **Modem Recomendations**

Many modems available are simply manufactured from off the shelf parts. Hylafax can usually probe for and support modems based on the following "chipsets": Mode you

The fax software community tends to be very fond of Multitech modems. http://www.multitech.com/

Modems are one device where you typically get what you pay for, buy nothing that costs less than \$50.00

- RC96AC
- RC144AC
   RC144DD
- RC144DP
- RC32ACL
- RC224A
- RC288DPI

♦Exar

Cirrus Logic

- The Hylafax documentation contains a list of recommended modems: Class 1
  - Digicom Scout+
- Class 2
  - AT&T Paradyne DataPort 14.4
  - Telebit T3000 WorldBlazer (Class 2)
  - Multitech
    - MT1432BA, MT1432BA/A, MT1432MK, MT1432PCS, MT1432BG, MT1932ZDX, MT2834ZDX
- Class 2.0
  - Mutlitech MT5600ZDX (Class 2.0)
  - Zylex U1496, U1496e+

# Architecture

#### <u>Components</u>

#### Clients

- sendfax Local job submission.
- faxstat Display the status of the server.
- faxrm Cancel a pending transmission.

The server

- hfaxd Job and status management
  - Single process, runs constantly
- faxgetty Manages fax devices.
  - One process per device, spawned by initd.
- faxq Job schedular
  - Single process, runs constantly.
  - faxsend & pagesend Handle outbound jobs.

Maintenance

- faxqclean Spool are cleaner
  - Controlled via crond

HylaFAX has many parts. Troubleshooting and managing a server requires understanding which parts are responsible for each task.

#### Processes

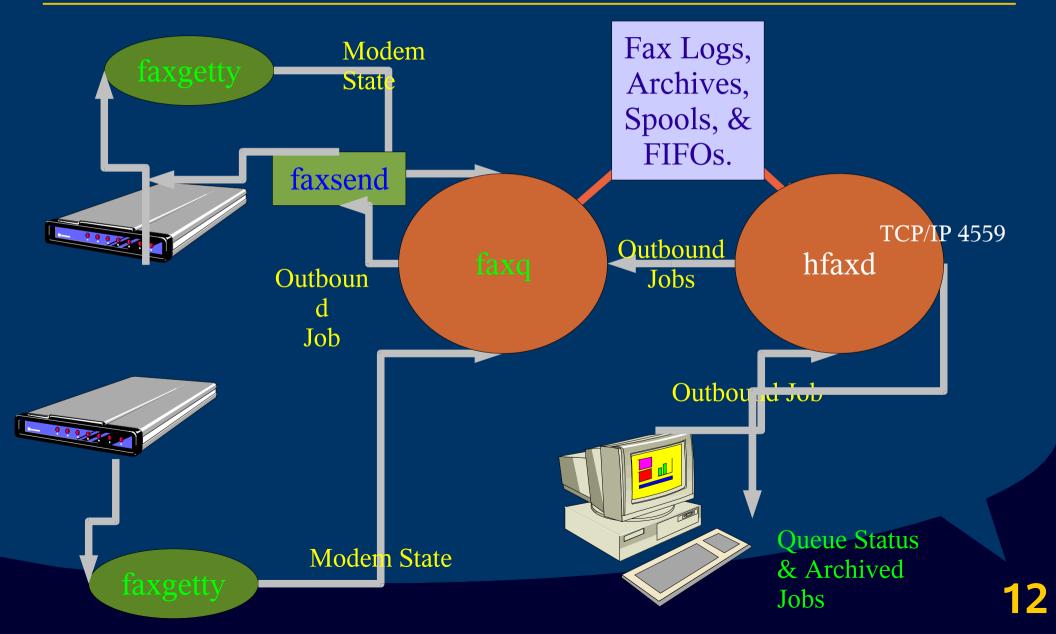

#### **Directories**

/var/spool/hylafax

- archive Old documents and logs, see the bin/archive script.
- bin HylaFAX script files; faxrecvd, mkcover, ps2fax, etc...
- client FIFO files used by faxd live here.
- config -Modem specific files for modem type recognition, etc...
- dev ?
- docq Jobs scheduled for transmission.
- doneq Descriptions of transmitted jobs.
- etc HylaFAX configureation files: hosts.hfaxd, dialrules, etc...
- info Cache of information about fax devices HylaFAX has communicated with.
- log Hmm, log files perhaps?
- pollq Documents available to remote fax services/devices via polling.
- recvq Documents recieved by Hylafax, each is a Class F TIFF file.
- sendq Description files corresponding to jobs in docq.
- status Text status files maintained by the various daemons.
- tmp Scratch directory for the daemon processes.

Receiving

#### faxgetty

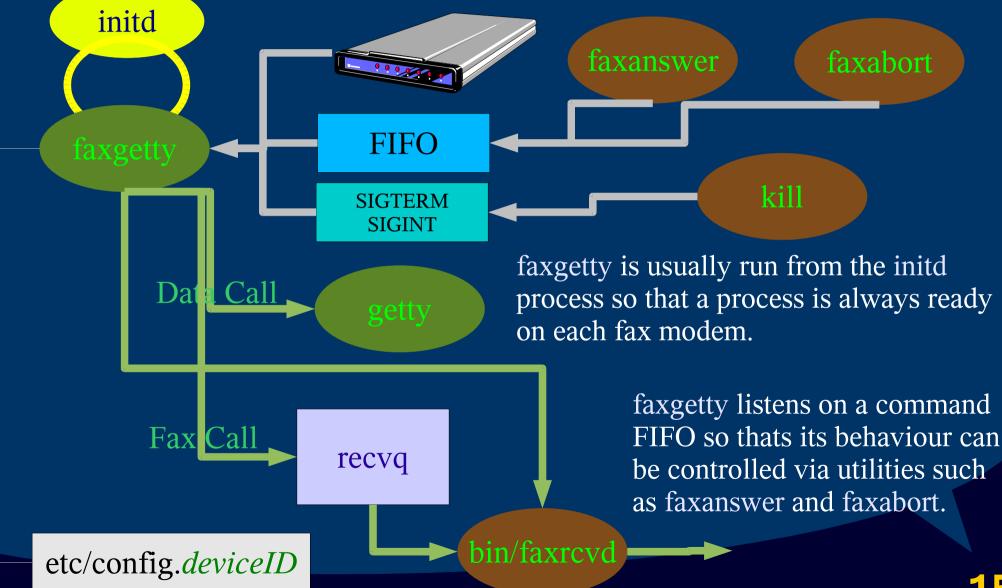

## faxgetty

Listens for ...

Incoming calls on device

Commands written to FIFO.{device}

- Typically from the faxanswer or faxabort utilities.
- SIGTERM & SIGHUP signals
- Notifies hfaxd and faxq about changes in modem state

Reads its configuration from etc/config.{device}

- Automatically raises its process priority when spawned.
  - This can be disabled with the -p option in /etc/inittab.
- Implements access control based upon TSI or CID information.
  Highly configurable
  - RecvFileMode Permissions of newly recieved documents.
  - RingsBeforeAnswer Number of rings before pickup.
  - MaxRecvPages Maximum length of a fax document.
  - PercentGoodLines & MaxConsecutiveBadLines Tolerance of errors.

#### <u>faxrcvd</u>

faxrcvd is a shell script invoked by Hylafax whenever a fax has been recieved. It is the last step in fax reception.

> The default script simply sends a notification e-mail to FaxMaster; you will almost certainly want to hack this part of your installation.

## Adaptive Answer

**faxgetty** support adaptive answer which permits a single device to handle fax, data, and possibly even voice calls. HylaFAX implements adaptive answer in the server and does not depend upon adaptive answer in the modem itself.

Adaptive answer is disabled by default.

•Adaptive answer is enabled using the AdaptiveAnswer directive in the device's configuration file (etc/config.*deviceID*).

- If adaptive answer is enabled the order by which the call type is tested is determined by the AnswerRotory directive.
  - AnswerRotary fax data attempts to first answer the call as a fax and they as a data call.
  - If data calls are to be answered a GettyArgs directive is required to inform Hylafax how to properly spawn the getty process
    - GettyArgs: "-h %l dx\_%s" where %l is replaced with the device name and %s with the speed for matching a gettydefs line.

Sending

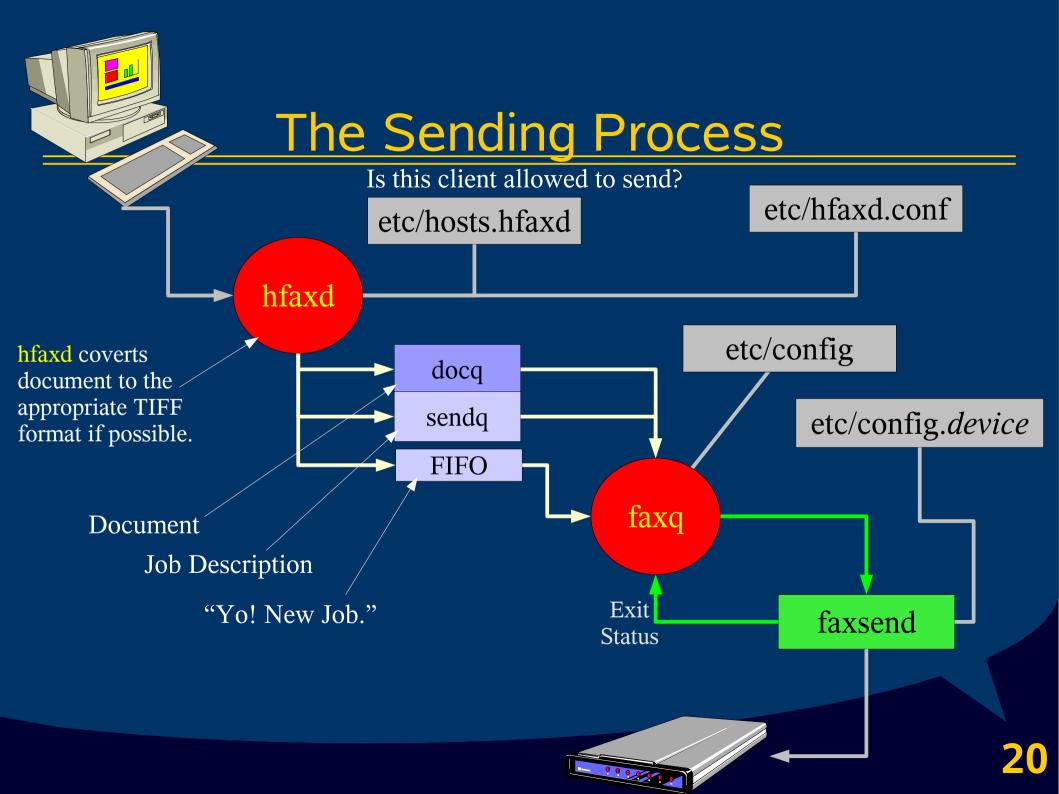

# <u>hfaxd</u>

Runs chroot'd to the top of HylaFAX's directory structure.

- Usually /var/spool/hylafax
- Be careful about specifying filenames that lie above this root as hfaxd will not be able to access them.

•If the file etc/shutdown is present hfaxd will deny all access to users who are not administrators.

Primary configuration file is etc/hfaxd.conf

Default TCP port is 4559

- This can be modified with the -i {port#} command line switch, you may specify multiple port numbers by repeating the switch.
- hfaxd can also be run from xinetd/inetd rather than as a stand alone daemon.
  - Specify the -I command line switch to enable superserver compatibility.

## A sendq description file

tts:1047171046 killtime:1047181786 desireddf:3 retrytime:0 state:6 npages:0 totpages:4 ntries:0 ndials:0 totdials:0 maxdials:12 tottries:0 maxtries:3 pagewidth:209 resolution:196 pagelength:296 priority:127 schedpri:127 minsp:0 desiredbr:13 desiredst:0

desiredec:1 desiredtl:0 useccover:1 external:3611124 number: 3611124 mailaddr:adam@morrison-ind.com sender:adam jobid:6 iobtag: pagehandling:61S61S61S61P modem:any receiver: company: location: cover: client:localhost.localdomain owner:root

groupid:6

signalrate: dataformat: jobtype:facsimile tagline: subaddr: passwd: doneop:default commid: status: notify:none pagechop:default chopthreshold:3 !postscript:0::docq/doc6.cover fax:0::docq/doc6.cover;41 !postscript:0::docq/doc7.ps.6 fax:0::docq/doc7.ps;41

Once a fax has been trasmitted, or failed to be transmitted, this file moves to the doneq directory.

#### **Document** Conversion

•In order to be sent as a fax any document must first be converted to a multi-page TIFF format often referred to as TIFF/F.

•hfaxd uses a small collection of helper applications in order to manage document type conversion if submitted documents are not TIFF/F.

- PCL2FaxCmd Command to convert PCL documents to TIFF/F.
- PS2FaxCmd Command to conver PS documents to TIFF/F.
  - Usually ps2fax, a Ghostscript wrapper script.
  - ps2fax is provided in most HylaFAX packages.
- TIFF2FaxCmd Command to convert TIFF documents to TIFF/F
  - Usually tiff2fax, a wrapper arround the tiffcp utility.
  - tiff2fax is provided in most HylaFAX packages.
  - On RedHat tiffcp is provided by the libtiff package.

•It is optimal to convert the document prior to submission in order to have the optimal output as you avoid any issues such as font substitution.

#### **Destination Controls**

Destination controls are rules defined in the destctrls file.

- These rules are globally applied to all outgoing calls.
- The first column of the destctrls file is a regular expression that matches the destination phone number
- The second column is a list of *parameter=value* constructs, you may list more than one construct.
  - MaxConcurrentJobs, jobdPages, MaxTries, TimeOfDay, etc...
- faxq scans this file and returns the first match, so order is important.

^911\$ RejectNotice = "Calls to emergency numbers are not permitted"

The above rule will black all calls to 911, the sender will recieve an electronic mail message with the specified message.

## <u>faxq</u>

faxq is in charge of scheduling outbound jobs.

- Recieves information from hfaxd about new jobs via a FIFO
- The faxquit utility also communicates via the FIFO
- Running faxquit is the proper way to terminate faxq
  While a job is actively being processed the description file in sendq is

locked via flock(2).

hfaxd can check file locks in sendq to determine if a job is currently active.

•faxq usually spawns a faxsend to process each job.

- The process actually used to send the job may be changed via the FaxSendCmd configuration directive.
- faxsend communicates a transmissions success or failure back to faxq via its exit code.

♦ 0=Retry, 1=Failed, 2=Success, 4=Reformat

# Maintenance

#### <u>faxcron</u>

•Most the routine maintencance regarding the HylaFAX spool area is managed by a Bourne Again Shell script: /usr/sbin/faxcron.

- This script is meant to be executed by crond once a day (via /etc/cron.daily on a RedHat system).
- By default this script -
  - Removes information from log and info that is more than 30 days old.
    - These values can be adjusted via the -log {days} and -info {days} command line switches.
  - This job also resets the file permissions of session log files.
  - Remove files from tmp older than one day.
    - This can be adjusted with the -tmp {days} command line switch.
  - Remove documents received more than seven days ago.
    - This can be adjusted with the -rcv {days} command line switch.

## <u>faxqclean</u>

•/usr/sbin/faxqclean is a binary excutable that should be executed via crond roughly once an hour (via /etc/cron.hourly on a RedHat system).

- Remove documents from the doneq directory based upon age and the doneop flag in the corresponding job description file in sendq.
  - doneop is either a value that indicates archive or purge.
  - By default files remain in doneq for 900 seconds (15 minutes)
    - Adjustable via the -j {seconds} command switch
- Remove unreferenced files from the doneq directory.
  - Default is to allow unreferenced files to exist for up to 3600 seconds (1 hour).

Adjustable via the -d {seconds} command switch.

•Archiving of jobs is managed by calling the bin/archive shell script whose parameter is the job id. This script can be hacked to achieve any custom archival method.

Clients

## <u>faxstat</u>

The faxstat command is used the interrogate the Hylafax server processes as to the status of the various components as well as progess on the job queues.

- a Display archive directory contents
- d Display the status of all jobs completed
- •-f Display status of all documents in the docq direcotry
- •-g Display times and dates in GMT
  - This is the default behaviour, changed via the -l option.
- •-i Display additions status information
- I Display times and dates in local time zone
- r Display the receive queue status
- •-s Display the status of jobs in the send queue
- v Trace protocol exchanges

#### <u>sendfax</u>

sendfax -d 1-810-351-4816 /etc/termcap

The HylaFAX package includes the sendfax client, a very powerful command line fax job submission utility.

- Destinations are indicated with the -d option.
  - The -d option may occur multiple times to specify multiple destinations.
- Almost all of the HylaFAX configuration paramters can be overridden via switches from the sendfax command.
  - The manual page is eight pages.
- Jobs can be scheduled for transmission up to one year in advance.
- Documents types of text, PDF, and SGI image will be converted to either Postscript or TIFF/F prior to submission.
- Jobs can be submitted to remote hosts.
- sendfax supports passing parameters for cover page generation.

#### w2hfax http://w2hfax.sourceforge.net/

| 🐠 Hylafax Client                                                                                |                     |                      |                 |       | _ 🗆 ×  |  |  |  |  |
|-------------------------------------------------------------------------------------------------|---------------------|----------------------|-----------------|-------|--------|--|--|--|--|
| File Jobs Settings                                                                              | Help                |                      |                 |       |        |  |  |  |  |
| New Fax View/Edit                                                                               | X 🛍<br>Cancel Delet | <b>-{∑</b><br>e Exit |                 |       |        |  |  |  |  |
| 🎾 192.168.10.15                                                                                 | time                | image                | tsi             | pages | owner  |  |  |  |  |
| Sent Items                                                                                      | 07May00             | fax00004             | 43 1 2782080 22 |       | 14<br> |  |  |  |  |
| HylaFAX scheduler on hh2.hhhome.at: Running<br>Modem ttyS0 (+43.2267.2561): Initializing server |                     |                      |                 |       |        |  |  |  |  |
|                                                                                                 |                     |                      |                 |       |        |  |  |  |  |

w2hfax is a Win32 Hylafax client written in Visual Basic that also includes an Active X component written in Python.

The Active X component permits sending faxes from within M\$-Excel and M\$-Word macros.

w2hfax provides all the functionality you'd expect from a fax application including viewing, cancelling jobs, viewing job detail, etc...

#### KSendFax http://ksendfax.sourceforge.net/

| 🗏 KSendFax V                           | 2.1.0 - KS                | endFax         |              |       |   |      | • •         |
|----------------------------------------|---------------------------|----------------|--------------|-------|---|------|-------------|
| e <u>P</u> honebook                    | <u>S</u> ettings <u>H</u> | lelp           |              |       |   |      |             |
|                                        | Si 📎                      |                | 2 🗶          | œ.    | Đ | ℀    |             |
| ile Name:                              |                           |                |              |       |   |      | Browse      |
|                                        |                           |                |              |       |   |      | <br>        |
|                                        |                           |                |              |       |   |      | <u> </u>    |
| -₩                                     |                           |                |              |       |   |      |             |
| D                                      |                           |                |              |       |   |      |             |
| Destination and                        | a coverpaç                | je data: -     |              |       |   |      |             |
| Fax no.:                               |                           |                |              |       |   |      |             |
| Dest. Name:                            |                           |                |              |       |   |      |             |
| Enterprise:                            |                           |                |              |       |   |      | <br>        |
| Regarding:                             |                           |                |              |       |   |      |             |
| Comment:                               |                           |                |              |       |   |      |             |
|                                        |                           |                |              |       |   |      |             |
|                                        |                           |                |              |       |   |      |             |
| ,                                      |                           |                |              |       |   |      |             |
|                                        |                           |                |              |       |   |      |             |
| honehook. —                            |                           |                |              |       |   |      |             |
| <b>Phonebook:</b> —<br>Name \(\nabla\) | Fax Num                   | ber            | Enter        | orise | K | ey   |             |
|                                        |                           |                | Enter<br>SAD | orise | K | ey   | <br><b></b> |
| Name $ abla$                           | +39.471.9                 | 70042          |              | orise | K | ey   | -           |
| Name                                   | +39.471.9<br>+39.471.9    | 70042<br>71831 |              |       |   | ey 📘 |             |

KSendFax is a Qt toolkit based fax client for Linux.

KSendFax supports not only HylaFAX but efax and mgetty+sendfax as well.

Integrates with xsane for faxing scanned documents.

#### Byteforge.Networking.Hylafax http://byteforge.ath.cx/hylafaxclient/

ByteForge has a freely available HylaFAX .Net component.

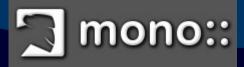

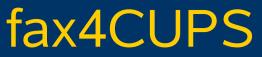

http://gongolo.usr.dsi.unimi.it/~vigna/fax4CUPS/

fax4CUPS is a backend module, including PPD file, that integreates a CUPS queue with either efax or HylaFAX.

Job status may be viewed using standard CUPS utilities, including the CUPS web interface. Pending jobs may be cancelled via the same.

The phone number may be passed to backend using lpr's -J *{jobid}* parameter.

#### gfax http://www.cowlug.org/gfax/

| 🗙 G             | ifax2            |                  | _                  | _     | _     |         | _ | _       | _    | _      | _     |              |
|-----------------|------------------|------------------|--------------------|-------|-------|---------|---|---------|------|--------|-------|--------------|
| Ei              | ile <u>J</u> obs | <u>S</u> ettings | <u>H</u> elp       |       |       |         |   |         |      |        |       |              |
| 3               | o<br>Send Fax    | Ø<br>Phone Boo   | <b>X</b><br>ok Can |       |       |         |   |         |      |        |       |              |
| [ <sup>Ne</sup> | ew Fax           |                  |                    |       |       |         |   |         |      |        |       |              |
|                 | Post             | tscript File     | [                  |       |       |         |   |         |      | • Brov | wse   |              |
|                 | Fax              | Number           | [                  |       |       |         |   |         |      |        | •     | Add          |
|                 | Number           |                  | Name               |       |       | Company |   |         |      |        |       |              |
|                 |                  |                  |                    |       |       |         |   |         |      |        |       |              |
|                 |                  |                  |                    |       |       |         |   |         |      |        |       |              |
| 1               | 🗖 Use Co         | ver Page         |                    |       |       |         |   |         |      |        | ▼ Bro | wse          |
| 0               | Send N           | ow               | O Ser              | id At | 10/13 | 3/2001  |   | Calenda | 22:1 | 1      |       | [ <b>‡</b> ] |
|                 |                  |                  |                    |       |       |         |   |         |      |        |       |              |
|                 |                  |                  |                    |       |       |         |   |         |      |        |       |              |
| Click           | k "Phone B       | look" to sel     | ect from li        | sts   |       |         |   |         |      |        |       |              |

gfax is a GNOME 1.x fax client that supports both HylaFAX and mgetty +sendfax.

**gfax** integrates with **gnome-print**, provides a pop-up window, and reads **GnomeCard** phone books.

gfax is written in Python and relies on libglade.

#### pyla http://digilander.libero.it/aser76/docs/pyla.html

|                                                                                          | Pyla Clier | nt v0.8 - [defa | ault]      |                         | × |  |  |  |  |  |
|------------------------------------------------------------------------------------------|------------|-----------------|------------|-------------------------|---|--|--|--|--|--|
| <u>F</u> ile <u>J</u> ob <u>Q</u> ueue                                                   |            |                 |            |                         |   |  |  |  |  |  |
|                                                                                          |            | K 🖪             | <u>s</u> 2 | re 🔁 🔍 🔍 🗃              | 2 |  |  |  |  |  |
| HylaFAX scheduler on tux.team: Running<br>Modem ttyS0 (+39.059.341576): Running and idle |            |                 |            |                         |   |  |  |  |  |  |
| Fax                                                                                      | 0wner      | Number          | Pages      | Status                  |   |  |  |  |  |  |
| 2515                                                                                     | root       | 123456          | 0:0        | Waiting for TTS.(20:56) |   |  |  |  |  |  |
|                                                                                          |            |                 |            |                         |   |  |  |  |  |  |

Pyla is a cross-platform HylaFAX client written entirely in Python. Pyla attempts to mimic WHFC.

## smbfax

#### http://inconnu.isu.edu/~ink/new/projects/smbfax/

smbfax is a script that is used as the "print command" of a Samba print queue to enable CIFS clients to submit jobs to HylaFAX without any client side software.

Jobs appear as regular print entries in the Win32 print manager and can be cancelled there.

Once a job is submitted the user recieves and E-Mail containing a link. At that link the user can enter information about delivering the fax such as phone number and other details.

#### whfc http://www.uli-eckhardt.de/whfc/

| ≓ WHFC - Windows Hylafaxclient                                             |                                  |
|----------------------------------------------------------------------------|----------------------------------|
| Eax Logs                                                                   | 3                                |
| 🥌 🎘 🛐 S R D 鯅                                                              |                                  |
| Name Ulrich Eckhardt                                                       | E-Mail uli@transcom.de           |
| HylaFAX scheduler on dash.rgw-expre<br>Modem ttyS0 (+49.6071.925140): Runn | ess.de: Running<br>ning and idle |
| - No Jobs available -                                                      |                                  |
|                                                                            |                                  |
|                                                                            |                                  |
| 1                                                                          |                                  |
| Auto Update Sendqueue 🔽                                                    |                                  |
| Ready                                                                      | Data received                    |

white is yet another Win32 HylaFAX client. It provides all the functionality you would expect from a fax client, as well as...
Use of ODBC sources for address book information.
Offline mode
OLE support enables use from M\$-Office macros.
Adjustable kill time.

#### Cypheus http://www.cypheus.de/

|                                                                                                    |                         |         |                      |               |       | 100   |  |  |
|----------------------------------------------------------------------------------------------------|-------------------------|---------|----------------------|---------------|-------|-------|--|--|
| 🧇 Cypheus - Sunday, Marc                                                                                                    | ch 09, 2003             |         |                      |               |       | - O × |  |  |
| File Jobs Settings H                                                                                                    | File Jobs Settings Help |         |                      |               |       |       |  |  |
|                                                                                                    | Free 1                  | ) <     | ST &                 | Al O          | •     |       |  |  |
| New Fax View Delete                                                                                                    | Automatic For           | -       | Cypheus Address Book | Settings Exit |       |       |  |  |
| New Lax New Delete                                                                                                    | Forwarding              |         | Texteditor           | Securigs Exit |       |       |  |  |
| 🗊 fax                                                                                                    | 🔽 Image                 | Time    | Sender               | Pages         | Owner |       |  |  |
| Galactic Contraction Contraction Contracti | 💟 fax00002.tif          | Wed11AM |                      | 1             | 14    |       |  |  |
| na  Sent Items                                                                                                    | 💟 fax00001.tif          | Tue04PM | 6163611124           | 3             | 14    |       |  |  |
|                                                                                                    |                         |         |                      |               |       |       |  |  |
|                                                                                                    |                         |         |                      |               |       |       |  |  |
|                                                                                                    |                         |         |                      |               |       |       |  |  |
|                                                                                                    |                         |         |                      |               |       |       |  |  |
|                                                                                                    |                         |         |                      |               |       |       |  |  |
|                                                                                                    |                         |         |                      |               |       |       |  |  |
|                                                                                                    |                         |         |                      |               |       |       |  |  |
|                                                                                                    |                         |         |                      |               |       |       |  |  |
| HylaFAX scheduler on kohocton.morrison.iserv.net: Running                                                                                                    |                         |         |                      |               |       |       |  |  |
| Modem ttySD on kohocton.morrison.iserv.net (+1.616.447.8121 as MorrisonIndustries): Running and idle                                                                                                    |                         |         |                      |               |       |       |  |  |
| 226 Transfer complete.       2     3/9/2003     8:35 PM                                                                                                    |                         |         |                      |               |       |       |  |  |
|                                                                                                    |                         |         |                      |               |       |       |  |  |

Cypheus is a commercial Win32 HylaFAX client that requires registration for commercial use.

Cypheus is similair in functionality to WHFC but is more complete and current.

# <u>Cypheus</u>

- Drag&Drop Support
- Support for G3-2D TIFFs
- Job Suspend/Release
- Fax Polling
- Watched Folder
- Replied/forwarded icon
- Automatic addition of documents
- Comments are shown in tooltips
- New address book & MySQL table
- Import wizard
- Outlook integration
- CDO access on Outlook and Exchange folders.
- •View faxes with the built in viewer, before sending
- Annotate documents
- •Save documents to the local disk.
- ◆Send fax out of MS Word for Windows<sup>™</sup> without typing a fax number again.

- •Organize cover pages and add one to any fax.
- Use any address book.
- Set transmission time.
- ◆Send mail merge faxes with MS Word<sup>™</sup>
- Save columns' width & position and sort order of list items
- •You can assign any installed modem to each fax
- Login on different HylaFAX servers by a simple click in main window
- Forward any incoming fax by eMail as TIFF attachment
- Preview of all outgoing faxes
- Merge a number of PS documents to a single fax before sending
- Security features: You can assign restrictions for reading/sending a fax to each user
- Export all faxes to HTML/JPEG including index page
- Add sub-folders to organize received/sent faxes
- Cover Page/Text Editor

## StarOffice/OpenOffice

| Properties of Morrison HylaFAX Server            | ×              |  |  |  |  |  |  |  |
|--------------------------------------------------|----------------|--|--|--|--|--|--|--|
| Command Paper Device Font Replacement Other      | rSettings      |  |  |  |  |  |  |  |
| Printer                                          |                |  |  |  |  |  |  |  |
| Morrison HylaFAX Server                          |                |  |  |  |  |  |  |  |
| Command: sendfax -h kohocton -n -d (PHONE) (TMP) |                |  |  |  |  |  |  |  |
| Select command                                   |                |  |  |  |  |  |  |  |
| <u>C</u> onfigure as Fax                         | <u> </u>       |  |  |  |  |  |  |  |
| endfax -h kohocton -n -d (PHONE) (TMP)           | <u>R</u> emove |  |  |  |  |  |  |  |
| sendfax -h kohocton -n -d (PHONE) (TMP)          |                |  |  |  |  |  |  |  |
|                                                  |                |  |  |  |  |  |  |  |
|                                                  |                |  |  |  |  |  |  |  |
|                                                  |                |  |  |  |  |  |  |  |
| <u>Fax number will be removed from output</u>    |                |  |  |  |  |  |  |  |
|                                                  |                |  |  |  |  |  |  |  |
|                                                  | OK Cancel      |  |  |  |  |  |  |  |
| OpenOffice.org 1.0.1                             |                |  |  |  |  |  |  |  |
| Please enter the fax number.                     | ок             |  |  |  |  |  |  |  |
|                                                  |                |  |  |  |  |  |  |  |
|                                                  | Cancel         |  |  |  |  |  |  |  |
|                                                  |                |  |  |  |  |  |  |  |

Star Office / Open Office are not fax clients in the strict sense, but via spadmin a queue can be setup that prompts for a fax number and calls up a fax client.

In this case the HylaFAX sendfax utility.

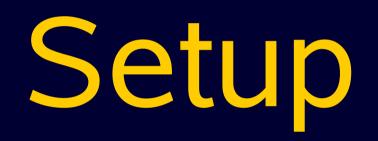

### <u>faxsetup</u>

HylaFAX needs this to work properly, add it [yes]? Added user "fax" to /etc/passwd.

No scheduler config file exists, creating one from scratch. Country code [1]? Area code []? 616 Long distance dialing prefix [1]? International dialing prefix [011]? Dial string rules file (relative to /var/spool/hylafax) ["etc/dialrules"]? Tracing during normal server operation [1]? Default tracing during send and receive sessions [0xfffffff]? Continuation cover page (relative to /var/spool/hylafax) []? Timeout when converting PostScript documents (secs) [180]? Maximum number of concurrent jobs to a destination [1]? Define a group of modems []? Time of day restrictions for outbound jobs ["Any"]? Pathname of destination controls file (relative to /var/spool/hylafax) []? Timeout before purging a stale UUCP lock file (secs) [30]? Max number of pages to permit in an outbound job [0xfffffff]? Syslog facility name for ServerTracing messages [daemon]?

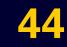

## faxaddmodem

/usr/sbin/faxaddmodem -s {speed} {tty device}

•The faxaddmodem command is used to configure the fax devices and is run once for each fax device.

faxaddmodem uses the information in /var/spool/hylafax/config to identify various types of modems.

- faxaddmodem is a Bourne Again shell script, and has problems with bash versions prior to 1.14.3.
- faxaddmodem generates a modem configuration file in etc.

#### Modem configuration files are in the form MaxRecvPages: of config.{deviceID}

CountryCode: AreaCode: 616 FAXNumber: +1.616.447.8121LongDistancePrefix: 1 InternationalPrefix: 011 DialStringRules: etc/dialrules ServerTracing: SessionTracing: 11 RecvFileMode: 0600 LogFileMode: 0600 DeviceMode: 0600 **RingsBeforeAnswer:** off SpeakerVolume: GettyArgs: "-h %l dx %s" LocalIdentifier: MorrisonIndustries etc/lutRS18.pcf TagLineFont: TagLineFormat: "From %%1|%c|Page 25

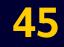

### <u>faxconfig</u>

/usr/sbin/faxconfig -m { modem } {parameter value... }

•faxconfig can be used to change configuration parameters on the fly without restarting the server.

The available configuration directives are listed in the hylafax-config manual page.

Most configuration directives can be applied either globally

(without a -m *modem* paramter) or to a specific device.

•faxconfig communicates with faxgetty processes, and the central faxq schedular via the FIFOs.

•Configuration changes made with faxconfig are not durable, they are lost when the server is restarted. To make durable changes you must modify the configuration files.

## **Device Priority**

•Each fax modem device has a priority, for systems with multiple modems this determines the preference for sending outbound jobs.

- Priority ranges from 0 to 255
  - A lower priority indicates a greater preference.
- Priorities can be adjusted dynamically
  - faxconfig -m ttyf2 ModemPriority 32
- By default all configured modems have an equal priority.
  - The ModemPriority directive in a device's configuration file (etc/config.*deviceID*) determines the devices default priority.

# Cover Pages

#### <u>faxcover</u>

/usr/bin/faxcover is used by HylaFAX to generate fax cover pages.
By default a simple cover page is used.

The default cover page is /etc/hylafax/faxcover.ps
The fax cover page is parametized postscript, certain strings are replaced with the corresponding information.

- to, to-company, to-location, to-voice-number, to-fax-number
- comments1 .. comments20, regarding
  - The *comment?* parameters related to lines of commentary broken by newline ("\n") characters.
- from, from-company, from-location, from-voice-number
- page-count, todays-date, pageWidth, pageLength

## **Generating FAX Cover Sheets**

•Generate an acceptable cover page with any application capable of outputing to a Postscript or EPS file.

- You can use M\$-Word on Win32 by creating a printer queue using the Apple LaserWriter driver and printing to a file.
- Use easy to find text for the fields, such as "XXXX-to-company"
  - Edit the output document with a text editor changing your stand in text to the tags faxcover looks for.

So "(XXXX-to-company)" becomes to-company.

Further Information

- http://www.hylafax.org/HylaFAQ/Q202.html
- http://www.hylafax.org/archive/2000-12/msg00090.html
- http://www.hylafax.org/howto/tweaking.html

Misc...

#### Important

It is a **requirement** of United States law that a *tagline* including the transmitter's phone number appear on <u>EVERY</u> page of facsimile.

The *tagline* is typically found on the top of each page, often seperated from the document itself by a thin horizontal line.

HylaFAX's default TagLineFormat is "From %%l|%c|Page %%P of %%T" and satisfies these requirements. But you should verify the compliance of your installation before commencing operation.